# AIDE-MÉMOIRE LEXIBAR

### **SYNTHÈSE VOCALE (LECTURE)**

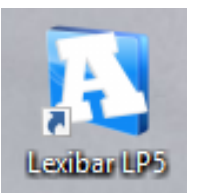

Double-clique sur l'icone Lexibar sur le Bureau de l'ordinateur.

« Pour devenir astronaute, on doit étudier les sciences. Il faut suivre un entrainement physique très spécial avant de pouvoir aller dans l'espace. Il est aussi nécessaire d'apprendre à travailler en équipe

Avec ta souris, surligne les phrases que tu souhaites te faire lire.

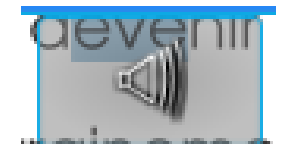

Un haut-parleur apparait. Clique dessus pour te faire lire.

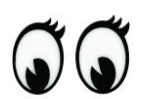

Suis le texte des yeux en même temps.

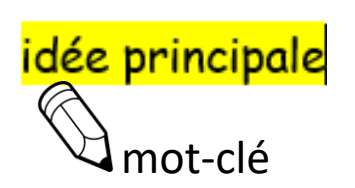

Après chaque paragraphe, fais tes stratégies :

\*Je surligne l'idée principale, j'écris un mot-clé.

### AIDE-MÉMOIRE LEXIBAR

### **PRÉDICTION DE MOTS (ÉCRITURE)**

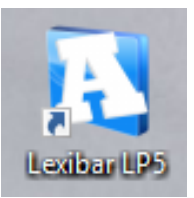

Double-clique sur l'icone Lexibar sur le Bureau de l'ordinateur.

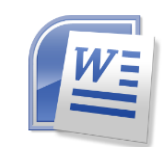

Double-clique sur l'icone Word pour écrire ton texte.

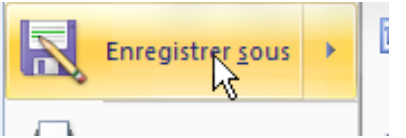

**Enregistre-sous ton document.** (enregistre souvent ensuite en cours d'écriture)

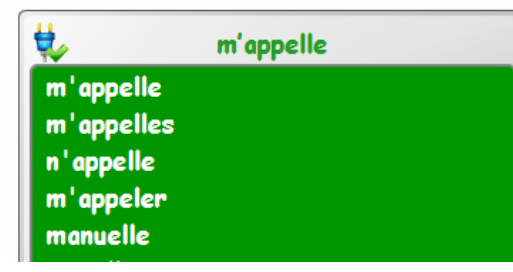

Lorsque tu écris un mot, la boite de prédiction de mots apparait.

Clique sur un mot dans la boite pour te le faire lire.

Double-clique sur le mot pour l'insérer dans ton texte.

je m'appelle

# AIDE-MÉMOIRE LEXIBAR

#### **ENREGISTRER UN DOCUMENT**

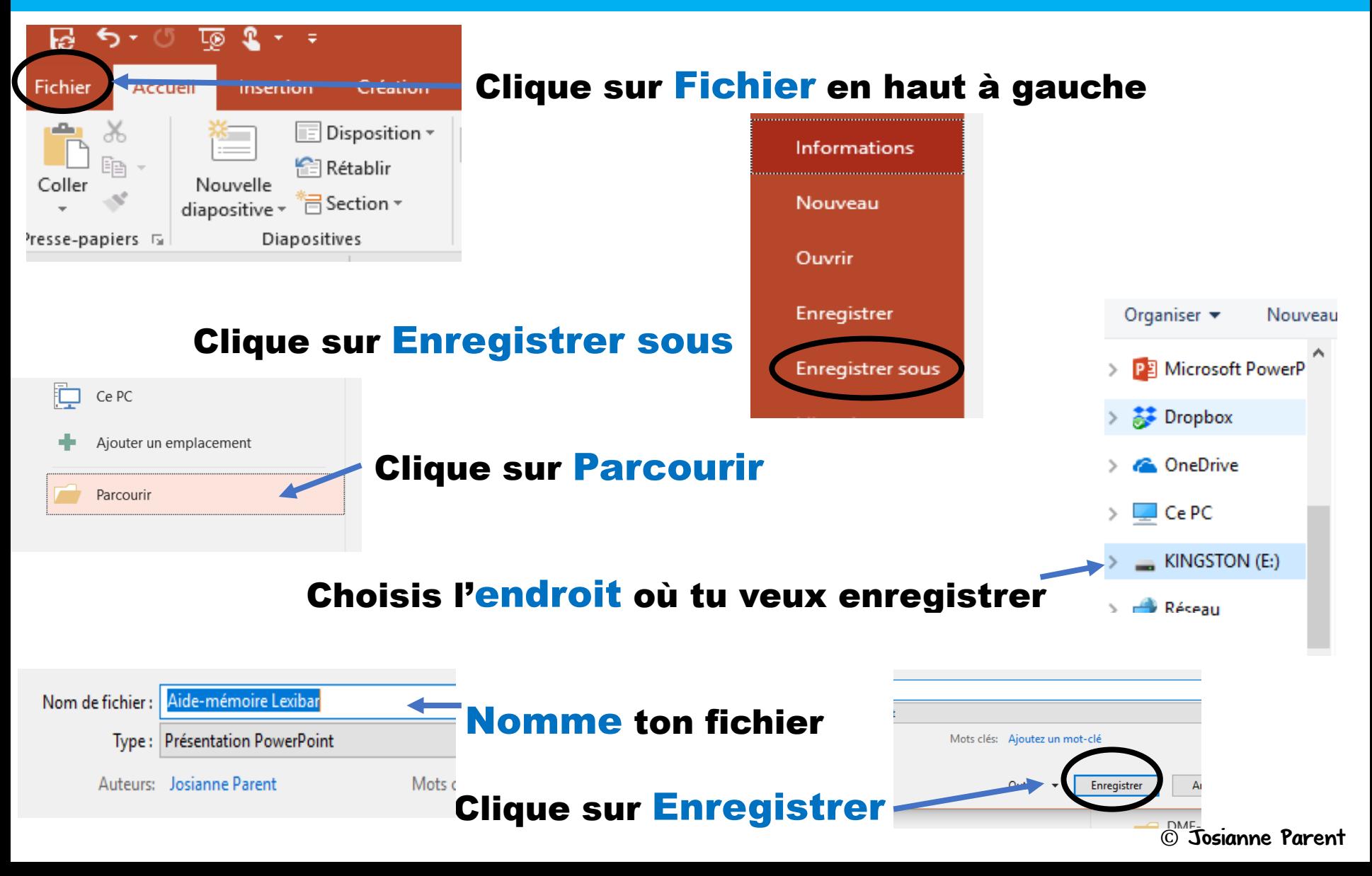